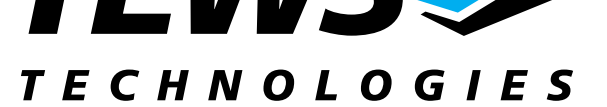

# **TPCI868-SW-42**

## **VxWorks Device Driver**

16 Channel Serial PCI Module

Version 1.0

## **User Manual**

Issue 1.1 April 2004

**TEWS TECHNOLOGIES GmbH**  Am Bahnhof 7 25469 Halstenbek / Germany<br>Phone: +49-(0)4101-4058-0 Fax: +49-(0)4101-4058-19 Phone: +49-(0)4101-4058-0 e-mail: info@tews.com www.tews.com

**TEWS TECHNOLOGIES LLC**  1 E. Liberty Street, Sixth Floor Reno, Nevada 89504 / USA<br>Phone: +1 (775) 686 6077 Fax: +1 (775) 686 6024 Phone:  $+1$  (775) 686 6077 e-mail: usasales@tews.com www.tews.com

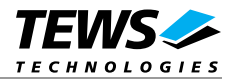

#### **TPCI868-SW-42**

16 Channel Serial PCI Module

VxWorks Device Driver

This document contains information, which is proprietary to TEWS TECHNOLOGIES GmbH. Any reproduction without written permission is forbidden.

TEWS TECHNOLOGIES GmbH has made any effort to ensure that this manual is accurate and complete. However TEWS TECHNOLOGIES GmbH reserves the right to change the product described in this document at any time without notice.

TEWS TECHNOLOGIES GmbH is not liable for any damage arising out of the application or use of the device described herein.

2001-2004 by TEWS TECHNOLOGIES GmbH

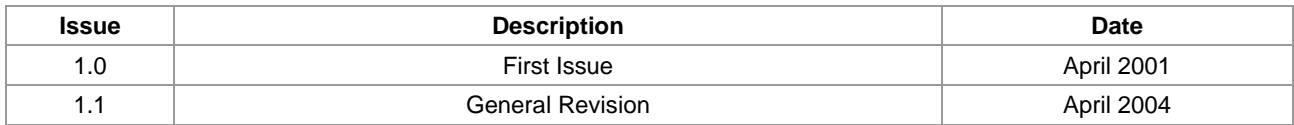

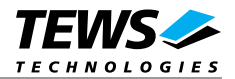

## **Table of Content**

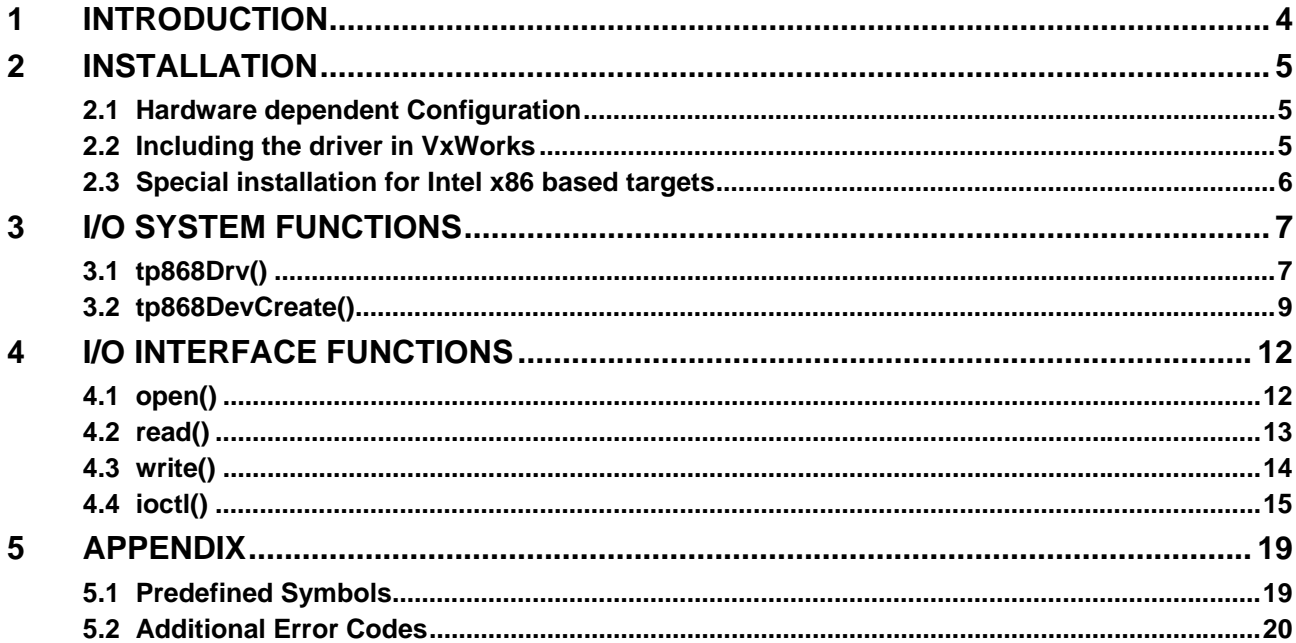

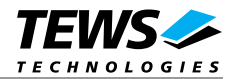

## **1 Introduction**

The TPCI868-SW-42 VxWorks device driver allows the operation of the TPCI868 serial PCI module conforming to the VxWorks I/O system specification. This includes a device-independent basic I/O interface with *open()*, *read()*, *write()* and *ioctl()* functions and a buffered I/O interface (*fopen()*, *printf()*, *scanf()*, ...).

The TPCI868 driver includes the following functions supported by the *VxWorks tty driver support library*:

- ring buffering of input and output
- raw mode
- optional line mode with backspace and line-delete functions
- optional processing of X-on/X-off
- optional RETURN/LINEFEED conversion
- optional echoing of input characters
- optional stripping of the parity bit from 8 bit input
- optional special characters for shell abort and system restart

Additional the following functions are supported:

- select FIFO triggering point
- use 5..8 bit data words
- use 1, 1.5 or 2 stop bits
- optional even or odd parity
- enable/disable hardware handshake (only in FIFO mode, only TPCI868-10)

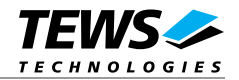

## **2 Installation**

The software is delivered on a 3½" HD diskette.

Following files are located on the diskette:

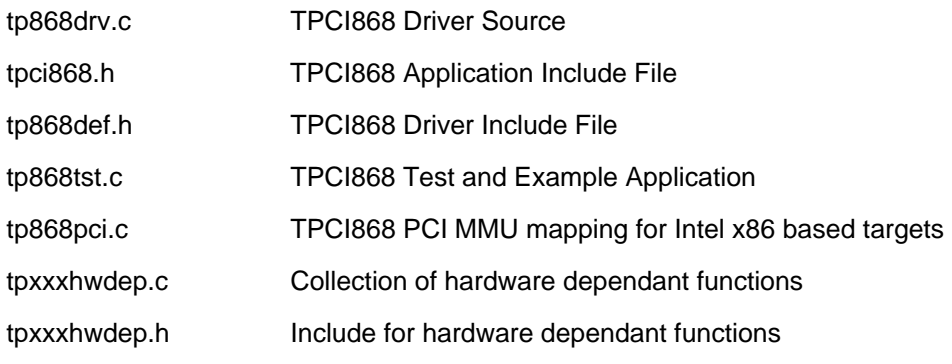

For installation the files have to be copied to the desired target directory.

## **2.1 Hardware dependent Configuration**

The driver is written to be used on TEWS carrier boards and others, but sometimes it is necessary to adapt the software. The following points have to be guaranteed:

- full access to the PCI I/O area of the card
- interrupt must be connected

The driver and example support the Motorola MVME2x00 system and generic Intel Pentium system by default.

### **2.2 Including the driver in VxWorks**

How to include the device drive in the VxWorks system is described in the VxWorks and Tornado manuals.

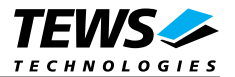

### **2.3 Special installation for Intel x86 based targets**

The TPCI868 device driver is fully adapted for Intel x86 based targets. This is done by conditional compilation directives inside the source code and controlled by the VxWorks global defined macro *CPU*. If the contents of this macro is equal to *I80386*, *I80386* or *PENTIUM* special Intel x86 conforming code and function calls will be included.

The second problem for Intel x86 based platforms can't be solved by conditional compilation directives. Due to the fact that some Intel x86 BSP's doesn't map PCI memory spaces of devices which are not used by the BSP, the required PCI memory spaces can't be accessed.

To solve this problem a MMU mapping entry has to be added for the required TPCI868 PCI memory spaces prior the MMU initialization (*usrMmuInit()*) is done.

Please examine the BSP documentation or contact the BSP Vendor whether the BSP perform automatic PCI and MMU configuration or not. If the PCI and MMU initialization is done by the BSP the function *tp868PciInit()* won't be included and the user can skip to the following steps.

The C source file **tp868pci.c** contains the function *tp868PciInit().* This routine finds out all TPCI868 devices and adds MMU mapping entries for all used PCI memory spaces. Please insert a call to this function after the PCI initialization is done and prior to MMU initialization (*usrMmuInit()*).

If the Tornado 2.0 project facility is used, the right place to call the function *tp868PciInit()* is at the end of the function *sysHwInit()* in **sysLib.c** (can be opened from the project *Files* window).

If Tornado 1.0.1 compatibility tools are used insert the call to *tp868PciInit()* at the beginning of the root task (*usrRoot()*) in **usrConfig.c**.

Be sure that the function is called prior to MMU initialization otherwise the TPCI868 PCI spaces remains unmapped and an access fault occurs during driver initialization.

Please insert the following call at a suitable place in either **sysLib.c** or **usrConfig.c**:

#### tp868PciInit();

To link the driver object modules to VxWorks, simply add all necessary driver files to the project. If Tornado 1.0.1 *Standard BSP Builds* is used*...* add the object modules to the macro *MACH\_EXTRA* inside the BSP Makefile (MACH EXTRA = tp868drv.o tp868pci.o ...).

**The function** *tp868PciInit()* **is designed for and tested on generic Pentium targets. If another BSP is used, please refer to BSP documentation or contact the technical support for required adaptation.** 

**If strange errors appeared after system startup with the new build system please carrying out a VxWorks** *build clean* **and** *build all***.** 

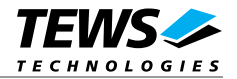

## **3 I/O system functions**

This chapter describes the driver-level interface to the I/O system. The purpose of these functions is to install the driver in the I/O system, add and initialize devices.

## **3.1 tp868Drv()**

#### **NAME**

tp868Drv() - installs the TPCI868 driver in the I/O system.

#### **SYNOPSIS**

```
STATUS tp868Drv 
( 
  int num_mods,
  TP868_CONF *confs
)
```
#### **DESCRIPTION**

This function installs the TPCI868 driver in the I/O system, sets up interrupt vectors, and performs hardware initialization of the serial ports.

The call of this function is the first thing the user has to do before adding any device to the system or performing any I/O request.

#### **PARAMETER**

The parameter **num\_mods** specifies the number of TPCI868 modules, the driver should use.

The pointer **confs** points to an array of *TP868\_CONF* entries. There must be an array entry for each specified module.

The structure has the following layout:

#### **data structure** *TP868\_CONF:*

typedef struct {

 int vector; int level; } TP868\_CONF;

unsigned int ModuleAddress; unsigned int IntrAddress; unsigned int ConfAddress; unsigned int ModuleType;

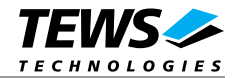

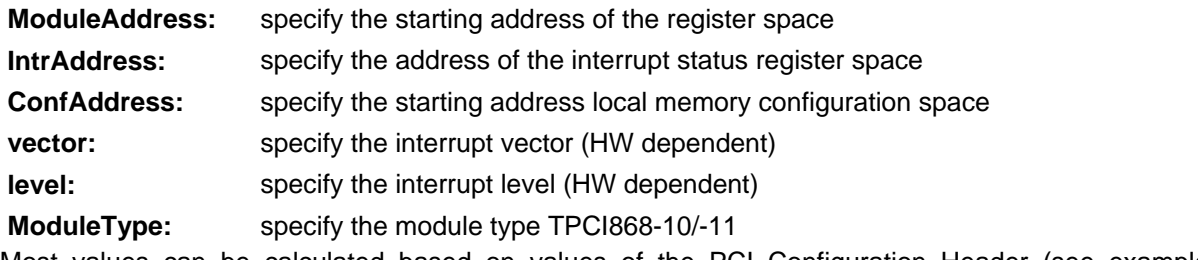

Most values can be calculated based on values of the PCI Configuration Header (see example *tp868tst.c*).

#### **EXAMPLE**

```
#include "tpci868.h" 
... 
TP868_CONF tp868conf = 
{ 
     0xfd000100, /* register space starts at 0xfd000100 */ 
     0xfd000200, /* register space starts at 0xfd000200 */ 
    0xfd000000, /* register space starts at 0xfd000000 */
    0xF, /* interrupt vector *0xF, /* interrupt level * 10 /* TPCI868-10 is mounted */ 
}; 
... 
/*----------------------------------------------------- 
  Initialize driver for one module at address 0xfe000000 
   -----------------------------------------------------*/ 
status = tp868Drv (1, &tp868conf);
```
#### ...

#### **RETURNS**

OK or ERROR (if the driver cannot be installed)

#### **SEE ALSO**

VxWorks Programmer's Guide: I/O System

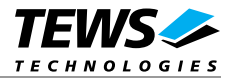

## **3.2 tp868DevCreate()**

#### **NAME**

tp868DevCreate() - adds TPCI868 device to the system and initializes device hardware with the selected configuration

#### **SYNOPSIS**

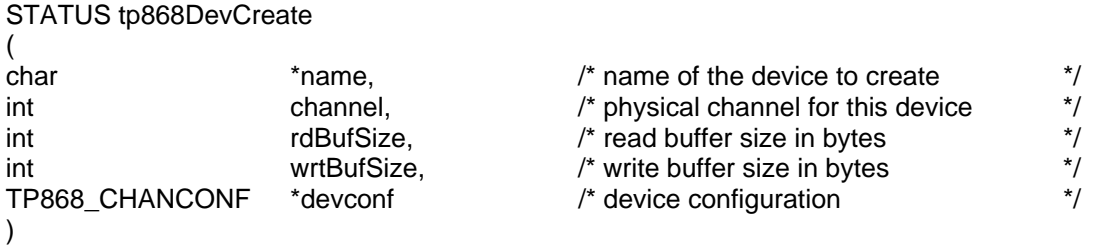

#### **DESCRIPTION**

This routine creates a device on a specified serial channel that will be serviced by the TPCI868 driver. This function must be called before performing any I/O request to this device.

#### **PARAMETER**

The extra parameter **devconf** points to a configuration structure. The configuration structure is compatible to the default structure in the *TP868CNF.H* file. If the pointer is set to zero when calling this function, the default parameter specified in the *TP868CNF.H* file will be used.

The structure has the following layout:

typedef struct {

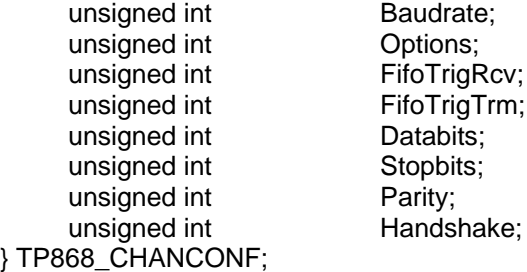

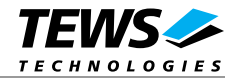

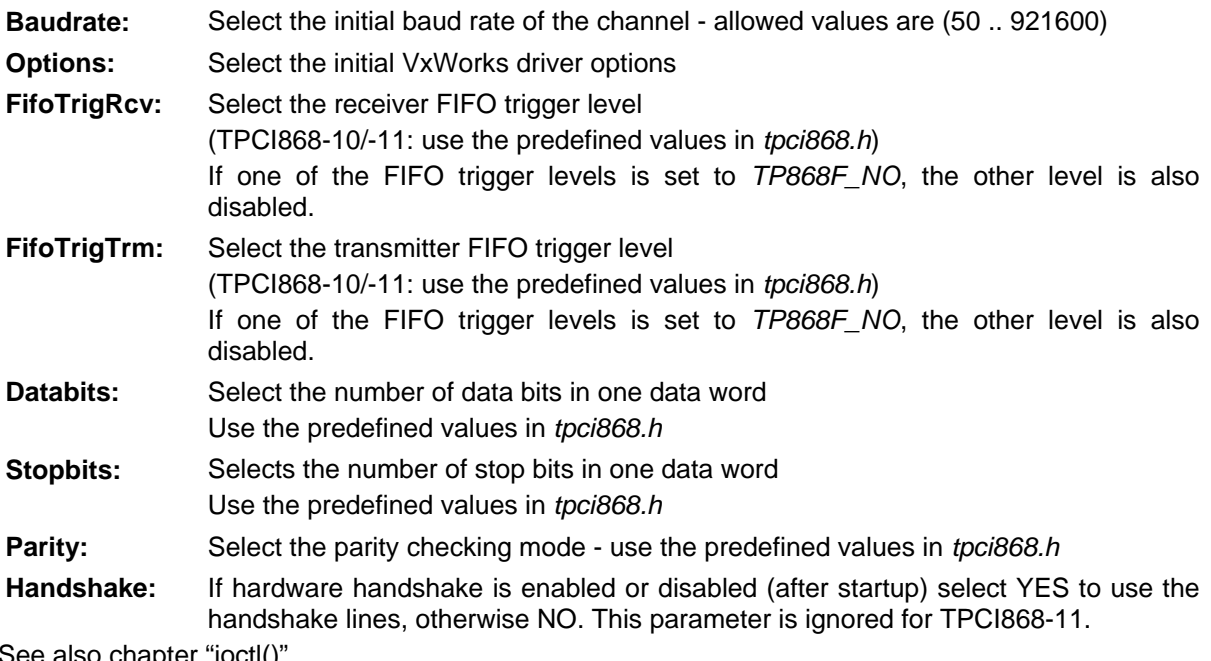

See also chapter "ioctl()".

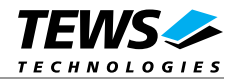

#### **EXAMPLE**

```
#include "tpci868.h" 
... 
TP868_CHANCONF tp868setup =
{ 
    115200, 4 \times 115200 Baud * OPT_TERMINAL, /* Terminal options */ 
    TP868F_NO, TP868F_NO, \frac{1}{2} /* no FIFO */
    TP868DB 8, TP868SB 10, TP868NOP, /* 8/1/0 Data/Stop/Pari */
    NO \frac{1}{2} /* no handshake \frac{1}{2}}; 
... 
/*----------------------------------------------------------- 
  Create the device "/tty1" on channel 0 with read and write 
  buffer sizes of 512 bytes. 
   Baudrate: 115200Baud 
    Options: Terminal 
    FIFOs: disabled 
    Databits: 8 
    Stopbits: 1 
    Parity: off 
    Handshake: off 
  -----------------------------------------------------------*/ 
status = tp868DevCreate ("/tty1", 0, 512, 512, &tp868setup);
```
...

#### **RETURNS**

OK or ERROR (if the driver is not installed, or the channel is invalid or the device already exists)

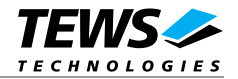

## **4 I/O interface functions**

This chapter describes the interface to the basic I/O system.

## **4.1 open()**

#### **NAME**

open() - opens a device or file.

#### **SYNOPSIS**

int open

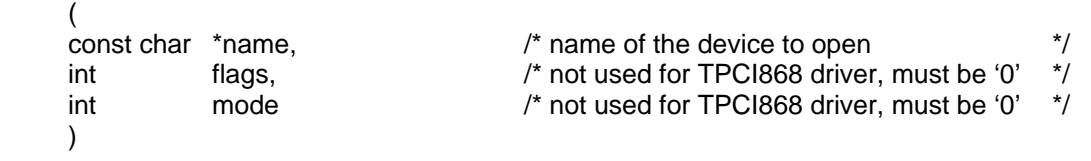

#### **DESCRIPTION**

Before I/O can be performed to the TPCI868 device, a file descriptor must be opened by invoking the basic I/O function *open().*

#### **PARAMETER**

The parameter **name** selects the device which shall be opened.

The parameters **flags** and **mode** are not used and must be 0.

#### **EXAMPLE**

```
... 
/*----------------------------------------------------------- 
  Open the device named "/tty1" for I/O 
   -----------------------------------------------------------*/ 
fd = open("/try1", 0, 0);
```
...

#### **RETURNS**

A device descriptor number or ERROR (if the device does not exist or no device descriptors are available)

#### **SEE ALSO**

ioLib, basic I/O routine - *open()*

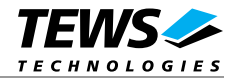

## **4.2 read()**

#### **NAME**

read() – reads bytes from the specified TPCI868 device.

#### **SYNOPSIS**

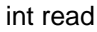

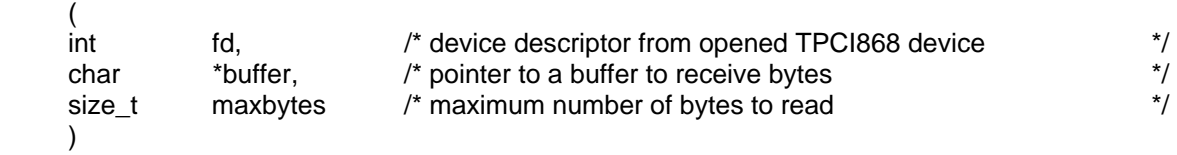

#### **DESCRIPTION**

This routine reads a number of bytes from the specified serial channel and places them in **buffer**. The parameter **maxbytes** specifies the maximum number of bytes to read.

#### **EXAMPLE**

```
int fd; 
int nbytes; 
char buffer[80]; 
... 
/*----------------------------------------------------------- 
  Read up to 80 bytes from the serial channel connected with 
   the device descriptor fd 
   -----------------------------------------------------------*/ 
nbytes = read (fd, buffer, 80);
```
...

#### **RETURNS**

ERROR or number of bytes read

#### **SEE ALSO**

ioLib, tyRead, basic I/O routine - *read()*

TPCI868-SW-42 - VxWorks Device Driver Page 13 of 20

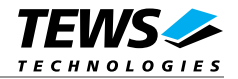

### **4.3 write()**

#### **NAME**

write() – writes bytes to the specified TPCI868 device.

#### **SYNOPSIS**

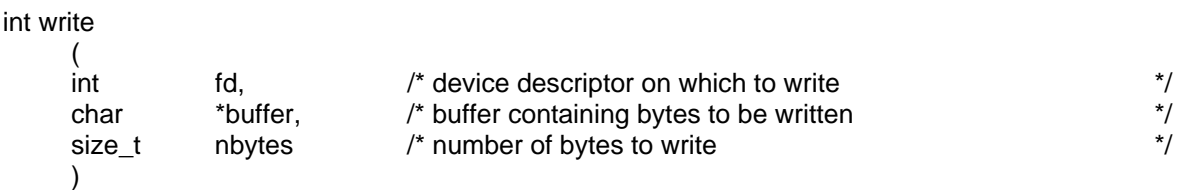

#### **PARAMETER**

This routine writes **nbytes** bytes from **buffer** to the specified serial channel connected with the device descriptor **fd**.

#### **EXAMPLE**

```
int fd; 
int nbytes; 
... 
/*---------------------------------------------------------- 
   Write 12 bytes to the serial channel connected with the 
  device descriptor fd 
   -----------------------------------------------------------*/ 
nbytes = write (fd, "Hello world!", 12);
```
...

#### **RETURNS**

ERROR or number of bytes written

#### **SEE ALSO**

ioLib, tyWrite, basic I/O routine - *write()* 

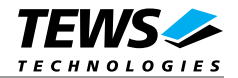

## **4.4 ioctl()**

#### **NAME**

ioctl() - performs an I/O control function.

#### **SYNOPSIS**

```
int ioctl 
\frac{1}{\pi}fd, \frac{1}{4} device descriptor from opened TPCI868 device \frac{1}{4}int function, /* function code */ 
 int arg \frac{1}{2} optional function dependent argument \frac{1}{2})
```
#### **DESCRIPTION**

Special I/O operation that do not fit to the standard basic I/O calls (read, write) will be performed by calling the *ioctl()* function with a specific function code and an optional function dependent argument.

The TPCI868 device driver uses the standard *tty driver support library tyLib*. For details of supported *ioctl* functions see *VxWorks Reference Manual*: tyLib and *VxWorks Programmer's Guide*: I/O System.

#### **PARAMETER**

Function codes and function dependent arguments:

**FIOBAUDRATE** The *FIOBAUDRATE* function is a standard function with a few points to pay attention to. The selected baud rate is always set to the next selectable value. The selectable baud rates are calculated with:

 *Baudrate = 921600 Baud / n* 

n must be selected between 1 and 65536. Examples:

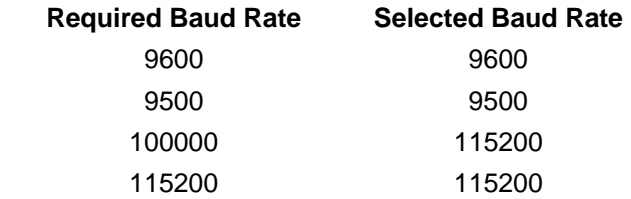

High baud rates shall be used with enabled FIFO, this will avoid loosing data.

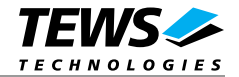

Except the VxWorks standard control functions the TPCI868 driver supports some special functions: **FIOFIFO** Select the FIFO trigger levels for receive and transmit FIFO

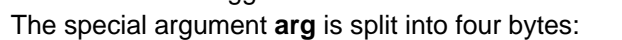

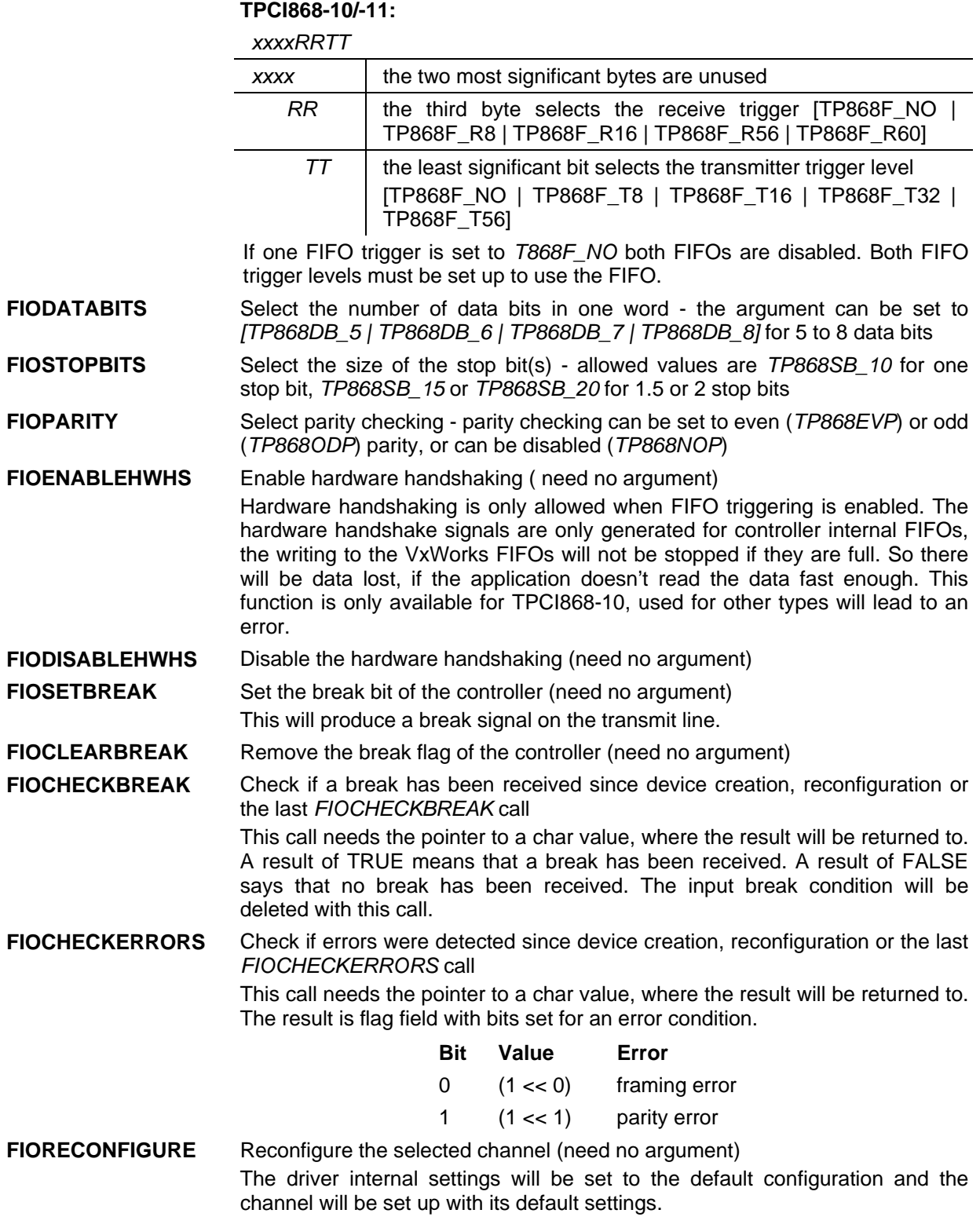

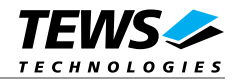

#### **EXAMPLE**

```
#include <tylib.h> 
#include <iolib.h> 
#include "tpci868.h" 
int fd; 
int status; 
char break_rcv; 
char errors rcv;
/*----------------------------------------------------------- 
  Set baud rate of a serial channel specified by fd to 9600 
   -----------------------------------------------------------*/ 
status = ioctl (fd, FIOBAUDRATE, 9600); 
/*----------------------------------------------------------- 
  Set FIFO triggering to 8 bytes for receive and 16 bytes 
  for transmit 
   -----------------------------------------------------------*/ 
status = ioctl (fd, FIOFIFO, (TP868F R8 << 8) | TP868F T16);
/*----------------------------------------------------------- 
  Select datawords with 5 data bits 
   -----------------------------------------------------------*/ 
status = ioctl (fd, FIODATABITS, TP868DB_5); 
/*----------------------------------------------------------- 
  select 1.5 stop bits 
   -----------------------------------------------------------*/ 
status = ioctl (fd, FIOSTOPBITS, TP868SB_15); 
/*----------------------------------------------------------- 
  Select parity checking (odd parity) 
   -----------------------------------------------------------*/ 
status = ioctl (fd, FIOPARITY, TP868ODP); 
/*----------------------------------------------------------- 
  Enable hardware handshaking 
   -----------------------------------------------------------*/ 
status = ioctl (fd, FIOENABLEHWHS, 0); 
/*----------------------------------------------------------- 
  Disable hardware handshaking 
   -----------------------------------------------------------*/ 
status = ioctl (fd, FIODISABLEHWHS, 0);
```
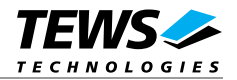

```
/*----------------------------------------------------------- 
  Set the break flag 
   -----------------------------------------------------------*/ 
status = ioctl (fd, FIOSETBREAK, 0); 
/*----------------------------------------------------------- 
  Reset baud rate of a serial channel specified by fd to 9600 
   -----------------------------------------------------------*/ 
status = ioctl (fd, FIOCLEARBREAK, 0); 
/*----------------------------------------------------------- 
  Set the break flag 
   -----------------------------------------------------------*/ 
status = ioctl (fd, FIOCHECKBREAK, (unsigned long)break_rcv); 
/*----------------------------------------------------------- 
  Read the error flags 
   -----------------------------------------------------------*/ 
status = ioctl (fd, FIOCHECKERRORS, (unsigned long)errors_rcv); 
/*----------------------------------------------------------- 
  Reset the channel to its default values 
             -----------------------------------------------------------*/ 
status = ioctl (fd, FIORECONFIGURE, 0);
```
#### **RETURNS**

OK or ERROR (if the device descriptor does not exist or the function code is unknown)

#### **INCLUDE FILES**

tyLib.h, ioLib.h, tpci868.h

#### **SEE ALSO**

ioLib, tyLib, basic I/O routine - *ioctl(),*VxWorks Programmer's Guide: I/O System

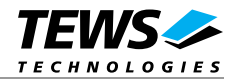

## **5 Appendix**

This chapter describes the symbols which are defined in the file *tpci868.h*.

## **5.1 Predefined Symbols**

#### **FIFO Trigger Level**

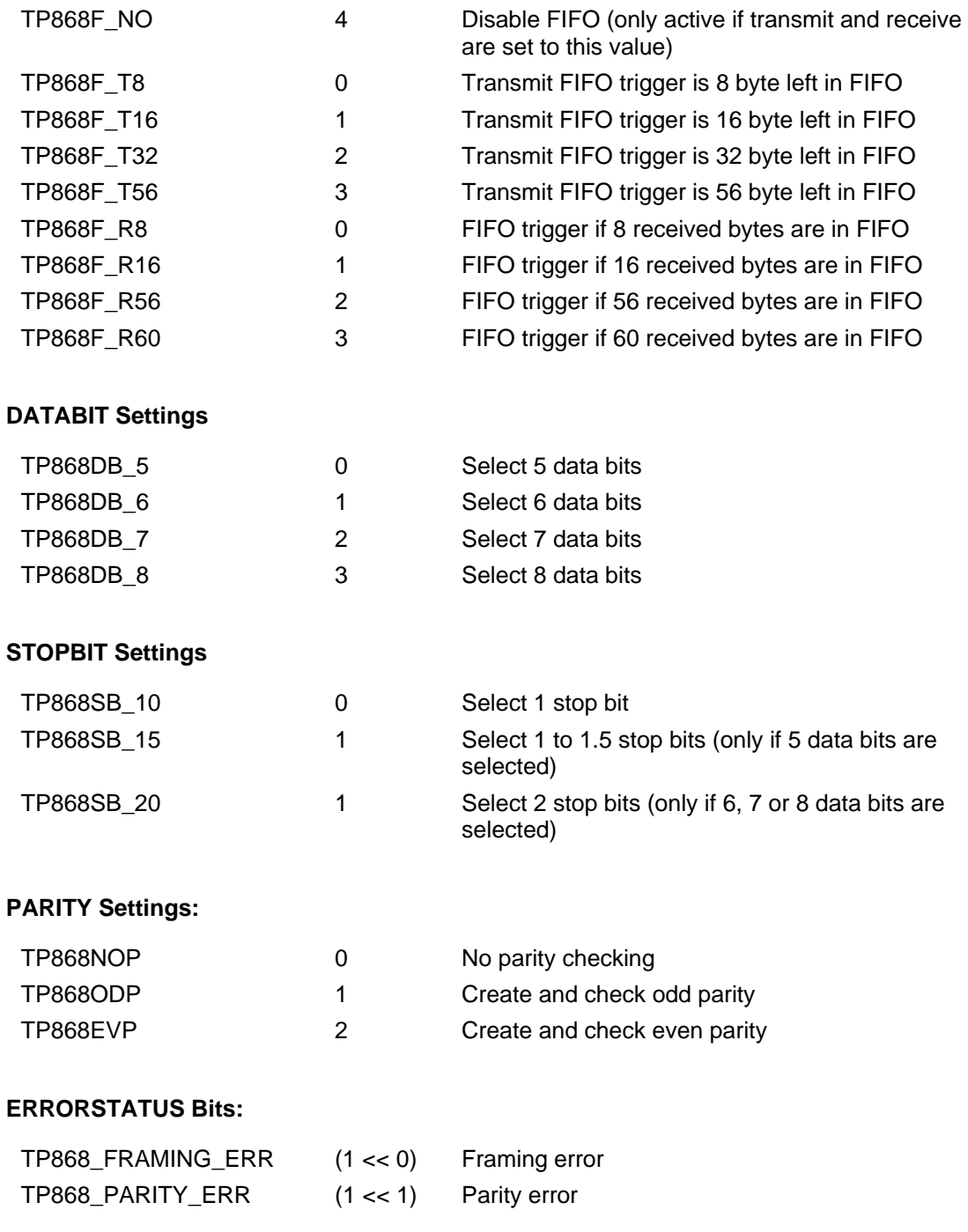

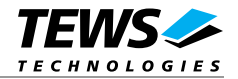

## **5.2 Additional Error Codes**

S\_tp868Drv\_IARG 0x08680000 Invalid argument